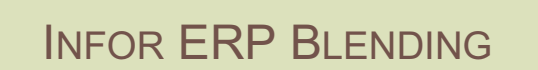

**ZUSAMMENFASSENDE FERTIGUNG** 

VERSION: 6.1 AUTOR: B.L.

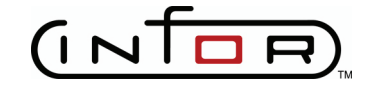

Copyright © 2008 / 2009 Infor. All rights reserved. The word and design marks set forth herein are trademarks and/or registered trademarks of Infor and/or related affiliates and subsidiaries. All rights reserved. All other trademarks listed herein are the property of their respective owners. www.infor.com.

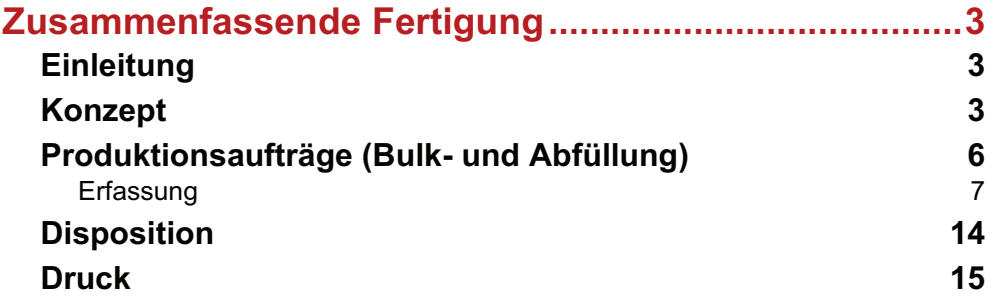

# **ZUSAMMENFASSENDE FERTIGUNG**

### **Einleitung**

Mit diesem Add-On werden Funktionalitäten bereit gestellt, die branchenspezifische Anforderungen im Bereich Bulk/Abfüllungen abdecken.

Um mit der Zusammenfassenden Fertigung zu arbeiten, müssen die verwendeten Rezepturen genau einen Outputstoff enthalten.

Zunächst können Parameter der *Rezepturerfassung* gesetzt werden, die bei diesen Anforderungen in der Rezepturerfassung hilfreich sein können:

- eine Änderung der Menge einer Strukturposition ändert automatisch die Mengenbasis Gesamt, die Mengenbasis Teilrezept und die Menge des Outputstoffes in der Rezeptur
- Ist der Outputstoff noch nicht vorhanden, wird er als letzte Position angelegt.

Im Programm Produktionsaufträge Bulk und Abfüllung werden die Produktion von loser Ware und deren Abfüllung in ein oder mehrere Gebinde gemeinsam betrachtet, und in KG und Litern dargestellt (bzw. der systemweit eingestellten Gewichts- und Volumeneinheit).

### **Konzept**

Um die Zusammenführung der Produktion in Bulk und Abfüllung zu ermöglichen, ist die Artikel-Gebindeverwaltung von Blending zu benutzen. Mit dieser Funktionalität werden aus einem Artikel automatisch Abfüllartikel nach einem bestimmten Schema erzeugt. Lesen Sie hierzu das Kapitel Artikel-Gebindeverwaltung der Blending-Hilfe.

#### Planung mit Abfüllartikeln

#### *Stammdaten*

Durch die Installation des Addons AP bekommt der Planungsschlüssel '02' ='kein Produktionsvorschlag, auflösen' eine besondere Bedeutung. Dieser Planungsschlüssel kann für Abfüllartikeln im Blending-Standard gesetzt werden.

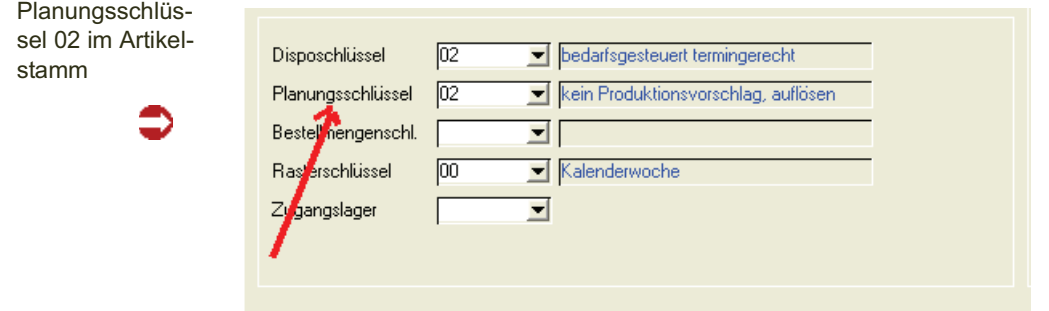

m Blending-Standard werden dann für diese Abfüllartikel nur *Pseudo-Vorschläge* erstellt, und die Bedarfe werden an den Bulk weitergereicht.

#### *Nettobedarf*

Existieren in Blending Bulkartikel (Planungsschlüssel ,03'), die mindestens einen Abfüllartikel haben, der mit Planungsschlüssel '02' (s.o.) angelegt sind, so wird:

- In den Produktionsvorschlägen für den Abfüllartikel ein Pseudovorschlag angelegt. Dieser erzeugt Bedarf für den Bulkartikel.
- Für den Bulkartikel werden ein Produktionsvorschläge angelegt

#### *PA anlegen*

Beim generieren eines Produktionsauftrages aus dem Vorschlag für den Bulkartikel wird bei der oben beschriebenen Ausgangssituation automatisch ein zusammengefasster Produktionsauftrag (AP) angelegt. Die zugehörigen Pseudovorschläge werden summiert als Abfüllpositionen angelegt. (Bei entsprechender Parameterstellung werden Abfüllaufträge erstellt). Werden mehrere Abfüllpositionen zusammengefasst, so ergibt sich der Starttermin aus dem ersten Pseudovorschlag für diese Abfüllung.

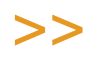

**Hinweis** 

Manuell erstellte PV's oder PA's für Abfüllartikel werden beim Bilden der Abfüllpositionen nicht berücksichtigt.

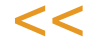

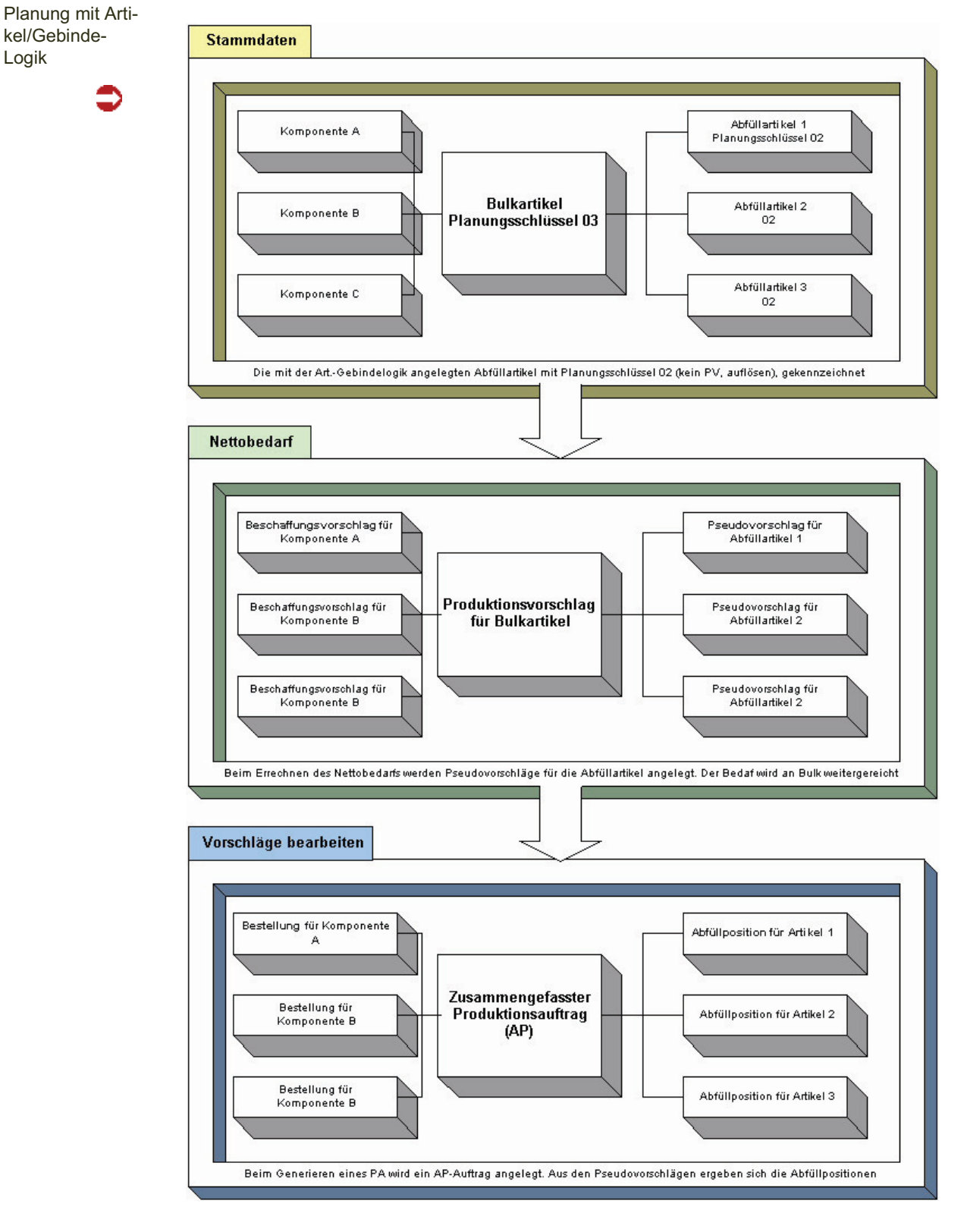

#### *Planung in der Übersicht*

#### *Zuordnung von Vorschlägen*

Sind mehrere Vorschläge für den Bulk vorhanden, so werden diese wie folgt zugeordnet:

Bei der Zuordnung der Abfüllpositionen zum Bulk werden die Pseudovorschläge berücksichtigt, deren Dispotermin >= dem Bulkvorschlag und < dem nächsten Vorschlag liegt.

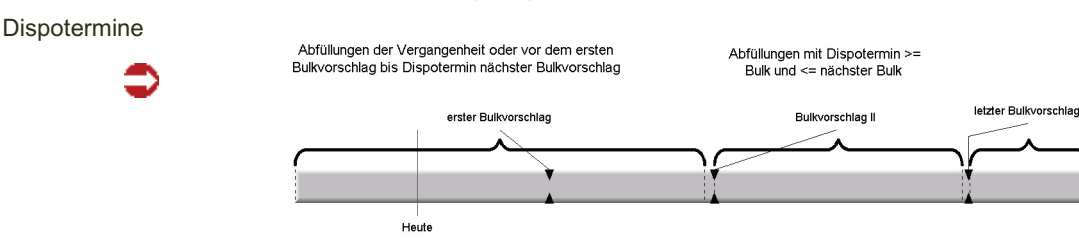

Nach der Zuordnung einer Abfüllung zu einem Bulk wird der auslösende Pseudovorschlag gelöscht. Da es beim Zusammenfassen von Abfüllpositionen evtl. zu Terminverschiebungen kommen kann, wird beim Reaktivieren eines Produktionsvorschlages für den Bulk in diesem Fall nicht die Originalsituation wiederhergestellt. Es wird dann pro Abfüllung genau ein Pseudovorschlag angelegt, dessen Starttermin = der Dispotermin des Bulks ist.

### **Produktionsaufträge (Bulk- und Abfüllung)**

### Register Allgemeines

In diesem Programm können gemeinsam die Bulkproduktion und die zugehörigen Abfüllungen erfasst werden.

Dabei setzen Sie mit einem Blending Parameter, ob

- Für jede Abfüllung ein separater PA erzeugt wird. Diese separaten PA's sind über die *Sammelnummer* als zusammengehörig gekennzeichnet oder
- Ein PA für die Bulkproduktion und Abfüllung erstellt wird, wobei jeder Abfüllartikel als Outputpositionen angehängt werden.

### *EIN PA FÜR BULK UND ABFÜLLUNG*

Um die Rückmeldung zu vereinfachen, können Sie per Parameter festlegen, ob die Abfüllungen alsseparates Teilrezept gespeichert werden. Möglich sind die Einstellungen:

- 01= Die Abfüllpositionen werden an das letzte Teilrezept des Bulks gehängt
- 02= Ein separates Teilrezept für alle Abfüllungen: Alle Teilrezepte der Abfüllung müssen hierbei eine identische Kapazitätsstelle haben
- 03= Ein separates Teilrezept für jede Abfüllung. Hierbei darf eine Abfüllung nicht mehrfach vorkommen.

Besprechen Sie diese Parameter mit Ihrem Blending-Betreuer.

Wird für Bulk und Abfüllung ein einziger PA erzeugt, so werden neben der Output-Position folgende Input-Positionen aus der Abfüllstückliste übernommen:

• Komponenten (Ressourcentyp 01, 02): Diese werden proportional zur Menge

der Abfüllung hochgerechnet.

- Hilfsstoffe ( 21,22): Diese werden anhand der Abfüllmenge berechnet (fix, oder fix pro Teilrezeptansatz, je nach Typ).
- Positionen für Intramaterial (31) werden nicht übernommen.

Arbeitsgänge (11) werden wie folgt übernommen:

• Die Zeiten werden je nach Zeitart (fix, proportional) anhand der Abfüllmenge berechnet.

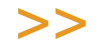

**Hinweis** 

Jede Abfüllstückliste darf genau ein Teilrezept enthalten. Ansonsten wird eine Fehlermeldung ausgegeben und die Speicherung abgelehnt.

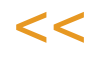

### **Erfassung**

Nach dem Starten des Programms Produktionsaufträge geben Sie in der Einstiegsmaske die gewünschte Erfassungsart, optional das Kennwort, das Werk und das Erfassungsdatum ein.

#### Einstieg

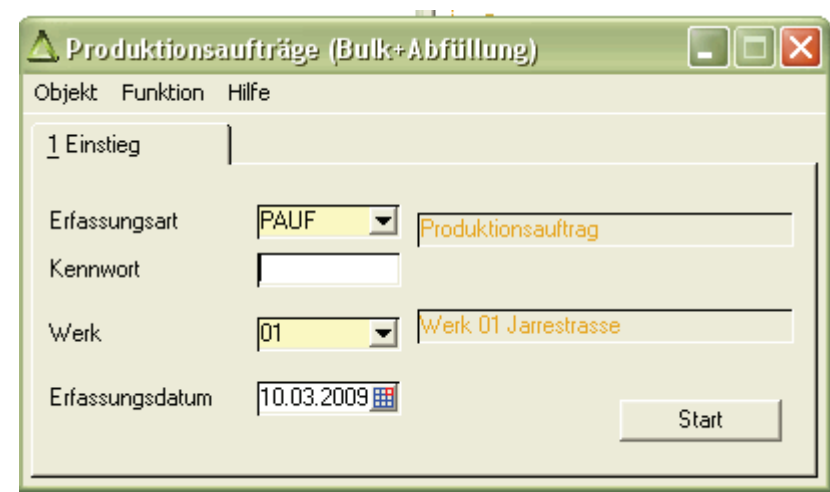

Nach dem klicken auf Start (F7) wird das Programm Produktionsaufträge (Bulk/ Abfüllung) gestartet.

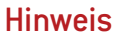

Arbeiten Sie mit bestätigten Beständen, kann über die Erfassungsart gesteuert werden, ob diese automatisch gesetzt werden.

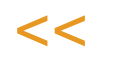

>>

Zusammengefasster Prod.-Auftrag Bulk/Abfüllung

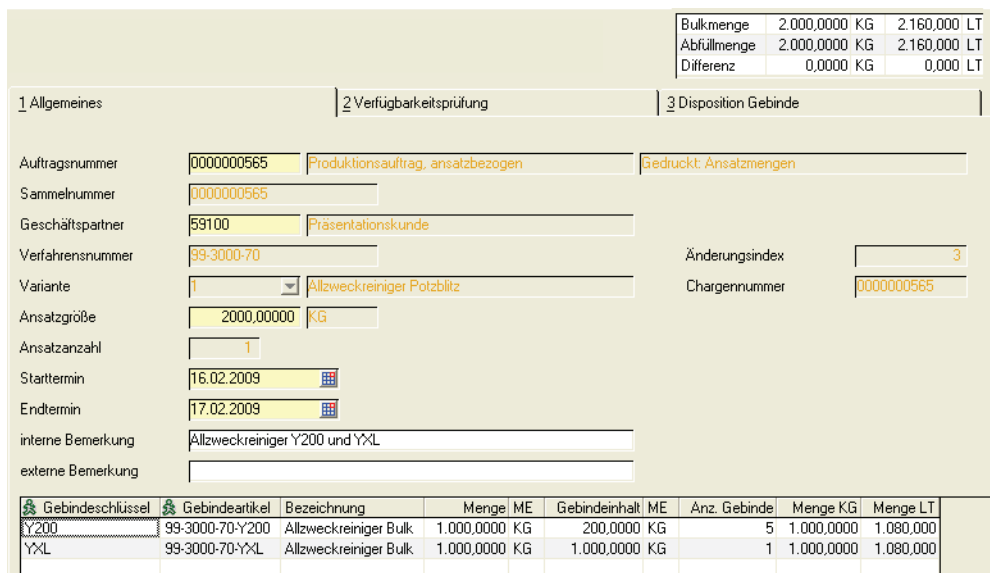

Die Eingabe des Verfahrens zur Bulkproduktion erfolgt im oberen Bereich.

#### *Auftragsnummer*

Vergeben Sie im Neu-Modus eine neue Auftragsnummer, oder geben Sie im Bearbeitungsmodus eine Auftragsnummer ein, um diesen zu bearbeiten.

Der Matchcode bietet Ihnen mehrere Abfragen als Suchmöglichkeiten.

## >>

Hinweis

Bei gleichzeitigem Einsatz der Maschinenbelegungsplanung sind die PA's beim Speichern dort verfügbar.

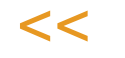

#### *Verfahrensnummer / Variante*

Es ist nur die Eingabe von Verfahren des Typs Rezeptur zulässig. Im Änderungsmodus kann das Verfahren geändert werden, wenn

- Separate PA's für Bulk und Abfüllung angelegt werden (Parameter)
- und das neu gewählte Verfahren denselben Outputstoff enthält.

Eine Änderung an der Verfahrensstruktur ist möglich, sobald noch kein PA (teil-) rückgemeldet wurde. Änderungen können mit der Funktion F9 Verfahrensänderung vorgenommen werden.

Im Grid steht die Kontextmenüfunktion Verfahren ändern für Abfüllaufträge zur Verfügung (nur: separate PA pro Abfüllung)

#### *Sammelnummer*

Die Vergabe einer Sammelnummer ist obligatorisch (Pflichtfeld).

Über eine Parametereinstellung festgelegt werden kann, ob die Sammelnummer manuell oder automatisch vergeben wird. Wird sie automatisch vergeben, so entspricht Sie der Produktionsauftragsnummer des Bulks. Werden für Bulk und Abfüllung separate PA's erstellt, so sind diese über die Sammelnummer als zusammengehörig gekennzeichnet.

#### *Geschäftspartner*

Als Geschäftspartner wird der laut Parameter als Default für Rezepturen hinterlegte GePa herangezogen. Diesen Vorschlag können Sie überschreiben.

#### *Ansatzgröße, Ansatzanzahl*

Geben Sie die gewünschte Ansatzgröße und Anzahl ein. Diese Menge wird in der Summenanzeige als Bulkmenge, umgerechnet in KG und Litern dargestellt.

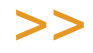

**Hinweis** 

Blending verwendet die systemweite Gewichts- und Volumeneinheit, hier im Beispiel KG und Liter.

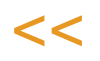

Für die Umrechnung wird das Nettogewicht und das Nettovolumen des Artikels verwendet.

Eine Anzeige der Out- und Inputsummen in Mengeneinheit Gewicht und Volumen der losen Ware unterstützt bei der Aufteilung auf Gebinde.

Anzeige Summen

den

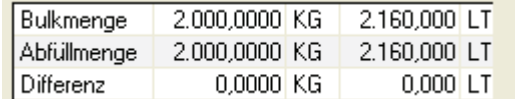

### Grid Abfüllung

Im Grid können zugehörige Gebindeartikel erfasst werden. Die Zuordnung erfolgt über die Bulkartikelnummer im Artikelstamm.

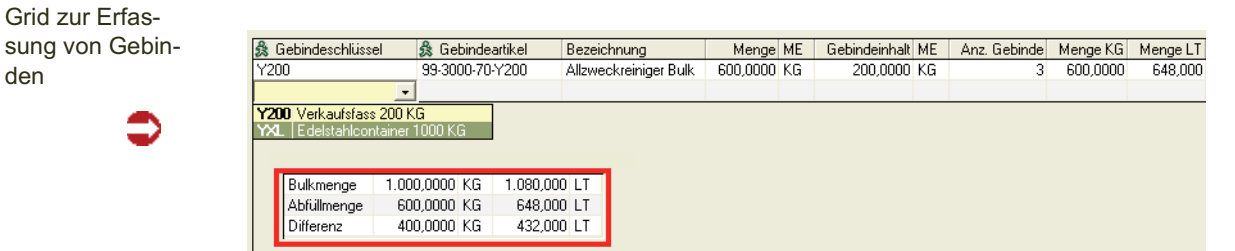

Die Eingabe der Gebindeartikel zur Abfüllung kann auf verschiedene Arten erfolgen:

#### *Manuelle Auswahl der Gebinde*

Wählen Sie dazu in der Spalte Gebindeschlüssel mit der Combobox die zulässigen Gebindeschlüssel aus.

Gibt es nur einen Artikel mit diesem Gebindeschlüssel und der entsprechenden Bulkartikelnummer, so wird dieser eingeblendet. Ansonsten kann der entsprechende Artikel ausgewählt werden.

#### *Funktion alle Gebinde (F7)*

Mit dieser Funktion werden alle Gebinde, die noch nicht im Grid vorhanden sind, diesem hinzugefügt. Die Menge wird jeweils mit 0 vorbelegt und muß geändert werden.

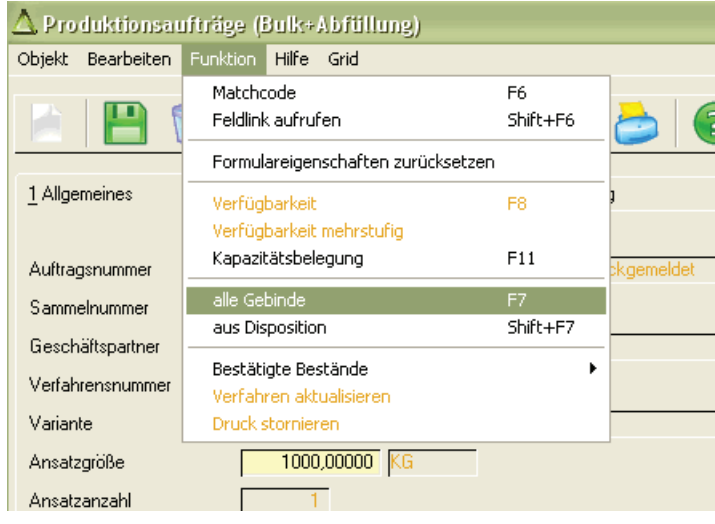

#### *Aus Disposition (Shift + F7)*

Diese Funktion wechselt auf das Register Disposition, in dem Zeilen markiert (Mehrfachmarkierungen mit STRG oder SHIFT) und übernommen werden können. Die Vorschlagsmenge ergibt sich aus der Unterdeckung, ist keine Unterdeckung vorhanden, wird jeweils 0 vorgeschlagen.

#### Weitere Eingabemöglichkeiten

Geben Sie die Menge in ME Lager des Gebindeartikels ein. Die eingegebene Menge wird in KG und Liter umgerechnet und von der Menge Bulk abgezogen. Bei manueller Eingabe kann ein bezogener Kundenauftrag eingegeben werden.

Wird pro Abfüllung ein separater PA erstellt (siehe Funktion Speichern), so können Sie im Grid zusätzlich erfassen:

- Kundenauftrag/Position, Geschäftspartner, den Start- und Endtermin.
- Das vorgeschlagene Verfahren / Variante kann geändert werden.

### Funktionen

#### **Speichern**

Beim Speichern wird ein PA für die Bulkproduktion erzeugt.

Ein Parameter bestimmt, ob für jede Abfüllung ein separater PA erzeugt wird (mit der selben Sammelnummer) oder ob die Abfüllpositionen in den Bulkauftrag als Output einfließen. Dieser Parameter wird in der Regel bei der Installation besprochen.

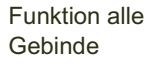

#### *Separate PA-Erstellung für die Abfüllpositionen:*

Für jede Gridzeile, für die eine Menge > 0 angegeben ist, wird beim Speichern ein entsprechender PA erzeugt, wobei die Sammelnummer in jeden PA übernommen wird.

#### *Ein PA für Bulkproduktion und Abfüllung:*

Es wird ein Auftrag für den Bulk erstellt, wobei die Abfüllartikel als Outputpositionen angehängt werden. Die Output-Menge des Bulks wird um die Menge der so erzeugten Gebinde-Outputpositionen reduziert. Bei einer Menge kleiner Null (sichtbar im Summenfeld "oben rechts"), ist die Anlage eines solchen PA's (nach einer entsprechenden Meldung) erlaubt. Die Menge wird nicht negativ.

Weitere Möglichkeiten siehe im Abschnitt Einleitung.

#### *Besonderheiten beim Arbeiten mit Chargenprofilen*

Chargenprofile bestimmen u.a. den Zeitpunkt der Chargenanlage. In Chargenprofilen können Pflichtfelder definiert werden. Pflichtfelder sind z.B. in der Lohnfertigung notwendig, wenn Chargendaten extern vorgegeben werden. Beides ist in der Onlinehilfe des Standards beschrieben.

Zunächst wird geprüft, ob in einem Chargenprofil Pflichteingaben hinterlegt sind. Diese Prüfung kann nur für den Bulk, oder wahlweise auch für die Abfüllartikel erfolgen.

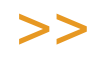

**Hinweis** 

Sind Pflichteingaben im Chargenprofil definiert, so ist die Erfassung eines AP-Auftrages nicht möglich!

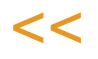

Bei separaten Aufträgen pro Abfüllung wird pro Auftrag ein Chargenprofil ermittelt.

Bei einem Auftrag Bulk und Abfüllung wird das Chargenprofil des Bulks ermittelt und verwendet.

Der Zeitpunkt der Kontierung und Zeitpunkt der Chargenstammanlage aus diesem Chargenprofil gelten dann für alle Outputs (also auch die Abfüllpositionen).

#### *Ändern (nur separate PA Bulk + Abfüllung)*

Änderungen (Über Verfahrensänderungen F9) sind zulässig, solange noch keine Teil-Rückmeldungen vorgenommen sind. Bei der Anlage *einzelner PA's* unter einer Sammelnummer kann jeder PA, der noch nicht (teil-) rückgemeldet ist, noch verändert werden.

Die Änderung der Verfahrensstruktur für die Abfüllung kann im Grid im Kontextmenü (rechte Maustaste) aufgerufen werden.

Kontextmenü des **Positionsgrids** 

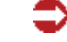

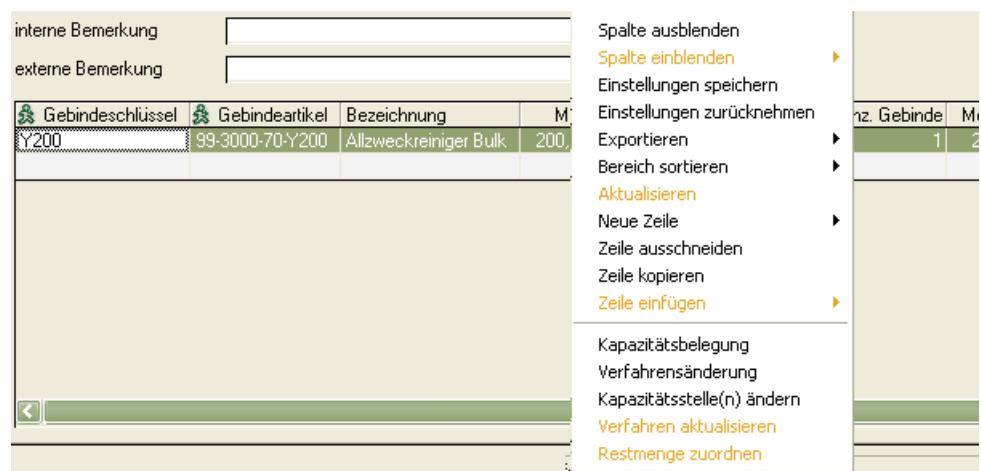

Diese Verfahrensänderungen gelten nur für den aktuellen Produktionsauftrag.

#### *Verfahren aktualisieren*

Wird ein Herstellverfahren geändert, so ist es möglich, die bereits erstellten Produktionsaufträge - und auch die zusammengefassten Produktionsaufträge - zu aktualisieren. Dies ist möglich für noch nicht gedruckte Aufträge. Für einen Auftrag, für den es keine Rückmeldungen gibt, kann der Druck auch storniert werden, so dass Änderungen am Verfahren übernommen werden können.

#### *Druck stornieren*

Mit dieser Funktion kann das Druckkennzeichen eines nicht rückgemeldeten PA's zurückgesetzt werden, um Änderungen an einem Herstellverfahren in einen PA zu übernehmen.

### Weitere Funktionen

Folgende Blending Funktionen stehen Ihnen auch im AddOn Zusammenfassende Fertigung zur Verfügung. Die genaue Funktionsweise ist beschrieben in der Blending - Standardhilfe, Kapitel Produktionsaufträge erfassen.

#### *Kapazitätsstellenbelegung (F11)*

Zeigt eine Übersicht über die Belegung der Kapazitätstellen

#### *Kapazitätsstelle ändern*

Sie können die im Teilrezept eines Verfahrens angegebene Kapazitätsstelle ändern. Je nach Blendingparameter können Sie eine Kapazitätsstelle der selben Gruppe angeben, oder vorher fest definierte alternative Kapazitätsstellen angeben

#### *Bestätigte Bestände setzen/aufheben*

Bei Bestätigten Beständen handelt es sich um eine weiche Reservierung' ohne Chargenzuordnung. Produktionsaufträge ohne bestätigten Bestand können nur Material abbuchen, wenn genug Bestand für die bestätigten Bestände bleibt. Im Falle einer Unterdeckung erhalten Sie eine Meldung.

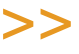

 $<<$ 

Hinweis

Diese Funktionen sind detailliert in der Blending - Standardhilfe beschrieben.

### Register Verfügbarkeit

Mit dem Wechsel auf das Register Verfügbarkeit wird eine Verfügbarkeit der Einsatzstoffe und Kapazitäten geprüft. Bei nicht vorhandener Kapazität einer verwendeten Kapazitätsstelle oder einer errechneten Unterdeckung eines direkten Einsatzstoffes erhalten Sie eine Meldung.

Unterdeckung

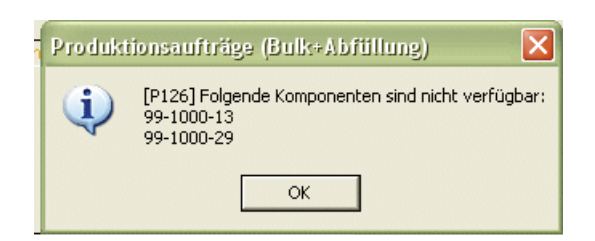

Arbeiten Sie mit der Parameterstellung , separate Aufträge pro Abfüllung' werden die Kapazitätsstellen der einzelnen Aufträge geprüft.

Die Verfügbarkeitsprüfung nimmt an, dass der Bulk für die zusammengefassten Aufträge produziert und dann direkt abgefüllt wird. Daher findet eine Verfügbarkeitsprüfung für den Bulk nicht statt.

Die Verfügbarkeitsprüfung kann mit einem Parameter gesteuert werden. Dieser Parameter steuert die Verfügbarkeitsprüfung für <sub>'</sub>normale' und für zusammengefasste Aufträge. Möglich sind:

- "Keine Verfügbarkeitsprüfung
- "Automatische Prüfung bei Auftragsanlage
- "Manuelle Prüfung bei Wechsel auf die Tabseite

Im Artikelstamm können Artikel von der Verfügbarkeitsprüfung explizit ausgeschlossen werden.

Detaillierter beschrieben ist die Funktion in der Blending-Standardhilfe.

Register Verfügbarkeit

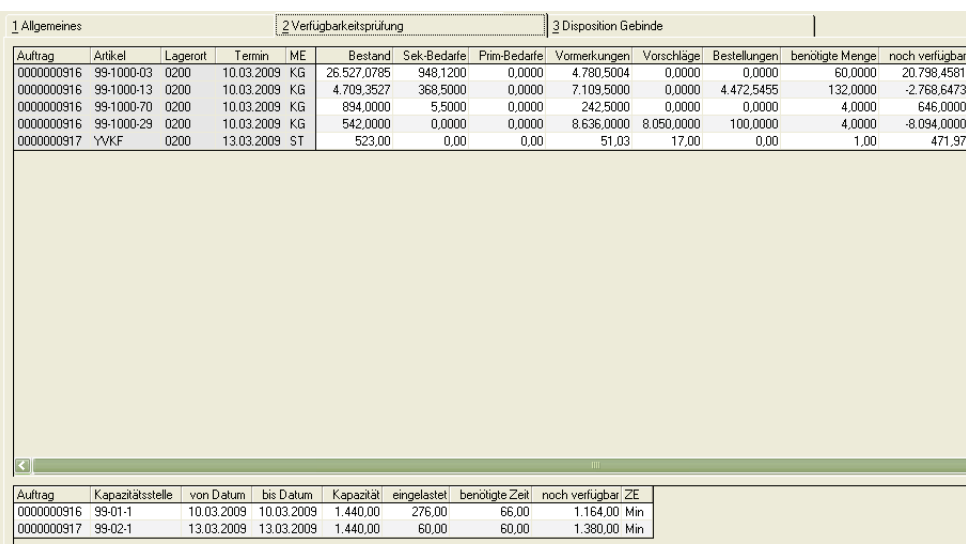

### Register Disposition

Dieses Register erleichtert die Auswahl der zu erfassenden Gebinde. Es wird aufgerufen mit der Funktion 'Aus Disposition' des Registers Allgemeines.

Register Disposi-

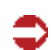

tion Es werden pro Gebindeartikel die wichtigsten Dispositionsdaten (Gebinde, Bezeichnung, Bestand gesamt, davon gesperrt, Reservierungen, Vormerkungen, Bestellungen, projizierter Bestand) angezeigt. Je Gebinde wird eine Summenzeile über Lagerorte dargestellt.

> Zeilen können markiert und ins PA-Grid übernommen werden, wobei die Vorgabemenge der Unterdeckung entspricht. Ist keine Unterdeckung festgestellt, so wird die Menge 0 vorgeschlagen.

> Eine Mehrfachmarkierung erreichen Sie mit der STRG (CTRL) oder der SHIFT - Taste bei gleichzeitigem Klicken mit der linken Maustaste. Dabei markiert STRG mehrere einzelne Zeilen, mit Shift können Sie einen Bereich auswählen.

> Die Checkbox *Nur Summen* zeigt Ihnen die Dispositionsdaten der Gebinde summiert über die Lagerorte des ausgewählten Werkes an.

### **Disposition**

Dieses Programm bietet eine Übersicht über die Dispositionsdaten, wahlweise bedarfs- oder bestellpunktmengenorientiert. Ausgehend vom Bulk erhalten Sie eine Übersicht über die Bestände und Bedarfe der jeweiligen Abfüllgebindeartikel.

### >>

#### Hinweis

Es werden die Dispo-Daten der einzelnen Abfüllartikel im Bulk verdichtet, eine Gegenrechnung der entsprechenden Zahlen der Bulkware erfolgt nicht! Die verdichtete Darstellung der

Druck

Fehlmengen ist nicht periodengerecht. Es handelt sich um eine Alternative Dispoliste zum Blending Nettobedarf.

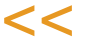

Disposition Bulk/ Abfüllung

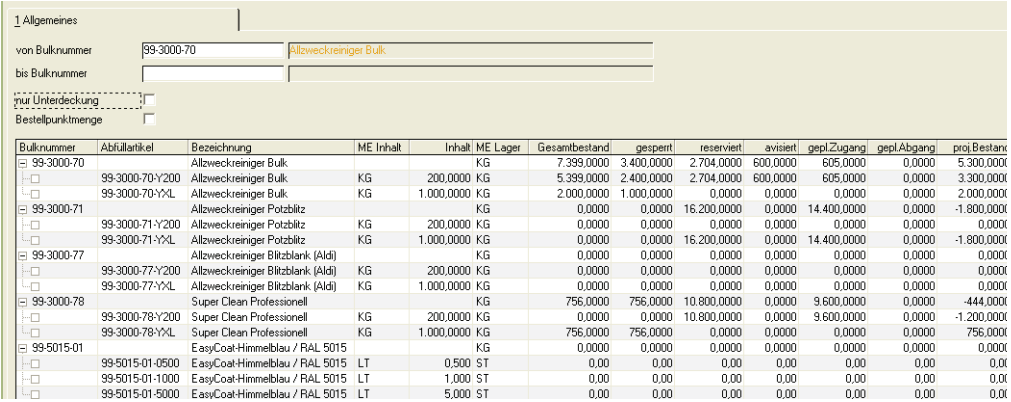

Es werden alle dispositiven (Vormerkungen, Bestellungen..) und physischen Mengen (Bestand) auf KG und Liter umgerechnet (bzw. der systemweit eingestellten Gewichts- und Volumeneinheit). Diese werden auf Bulkebene verdichtet.

Mit der Checkbox Bestellpunkt können Sie wählen, ob Fehlmengen exakt oder auf den Bestellpunkt gerechnet werden.

### >>

#### **Hinweis**

Für dieses Programm können Vorlagen hinterlegt werden. Diese ermöglichen das Abspeichern verschiedener Selektionen. Ausführlich sind Vorlagen in der Blending Standardhilfe beschrie ben.

 $<<$ 

#### **Druck**

Die hier dargestellte Disposition kann als Dispositionsliste ausgedruckt werden.

### **Druck**

Druckt die erstellten Produktionsaufträge aus. Das Programm entspricht dem Standard-Blending Programm und ist dort beschrieben.

Sie können die Sammelnummer verwenden, um beim Erstellen mehrerer Produktionsaufträge zu einer Abfüllung alle zusammengehörigen PA's zu drucken.

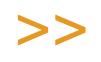

#### Hinweis

Lassen Sie in diesem Fall die Selektion ,Verfahrenstyp' leer, da es sich beim Bulk oft um den Verfahrenstyp Rezeptur, bei der Abfüllung jedoch um eine Stückliste handelt.

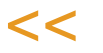